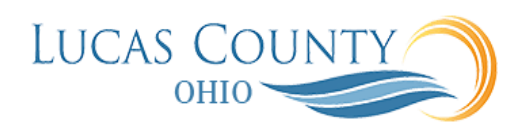

## Manage Deliverables

## **Audience:** Suppliers

**Purpose:** Use the Manage Contract Deliverables task to communicate the status of deliverables to the purchasing department and to submit any required documents.

Contract deliverables are created by the buyer as part of the contract negotiations and are listed in the contract terms. Each deliverable includes information about the due date and can automatically notify you before it is due.

If a particular deliverable is due periodically, then the application creates separate instances for each of the due dates. Such repeating deliverables share the same name but have different due dates. For example, a safety report that is due every month after the contract is signed, results in multiple instances of the same deliverable each with the appropriate due date.

The following diagram outlines how you use contract deliverables to communicate with the buyer: Before the due date or when you receive a notification, you log onto the supplier portal. You can edit any deliverable in the Open or Rejected status. You can add a comment to the deliverable and attach any required files and submit the deliverable for buyer review. They buyer reviews your submission and indicates if the deliverable is accepted. If the buyer rejected the deliverable and it is in the Rejected status, then you can edit it and submit it for approval again.

If the buyer rejects the deliverable and it is past due, the buyer changes the status to *Failed to Perform*. You cannot edit deliverables with this status.

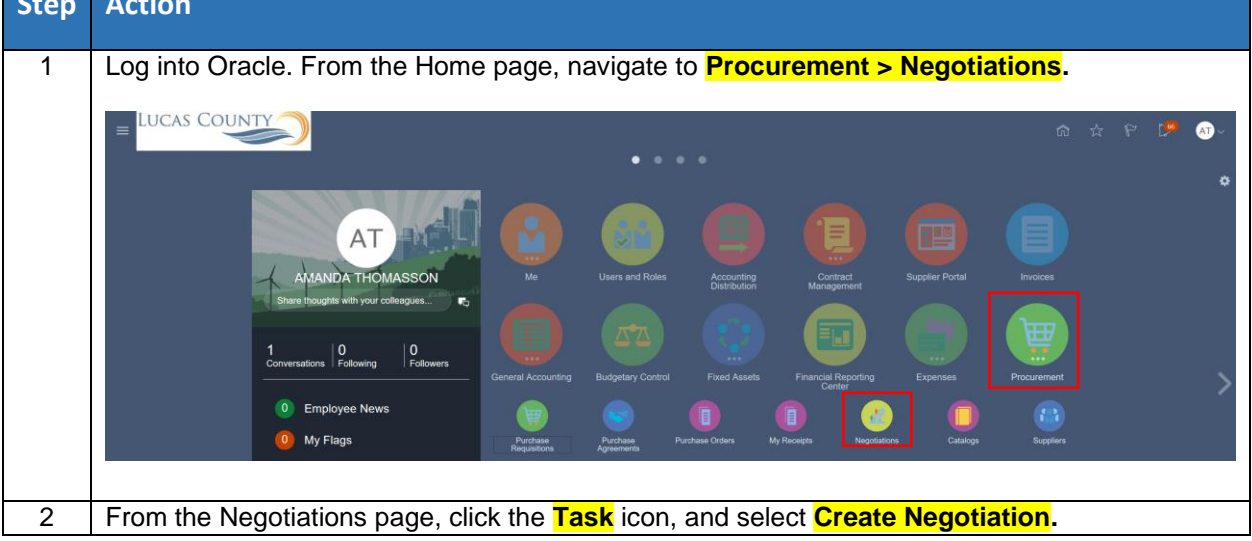

This job aid will assist you with using the Manage Deliverables search to review deliverables.

**Step Action**

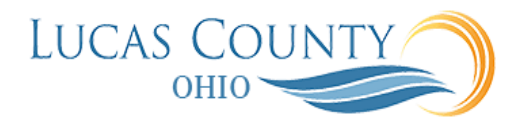

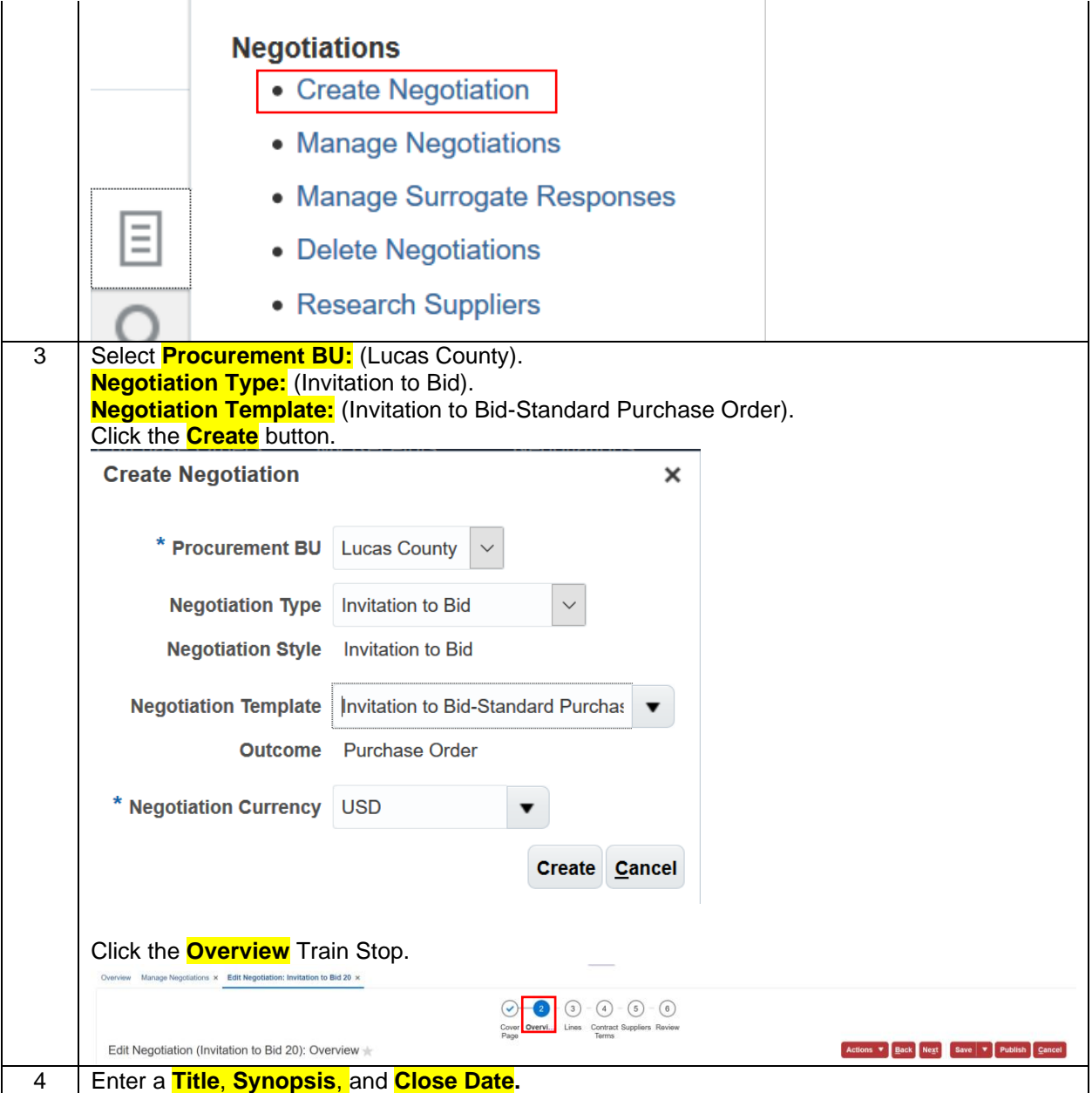

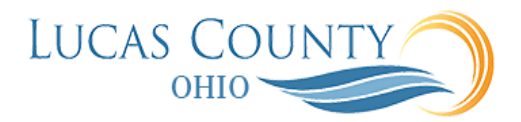

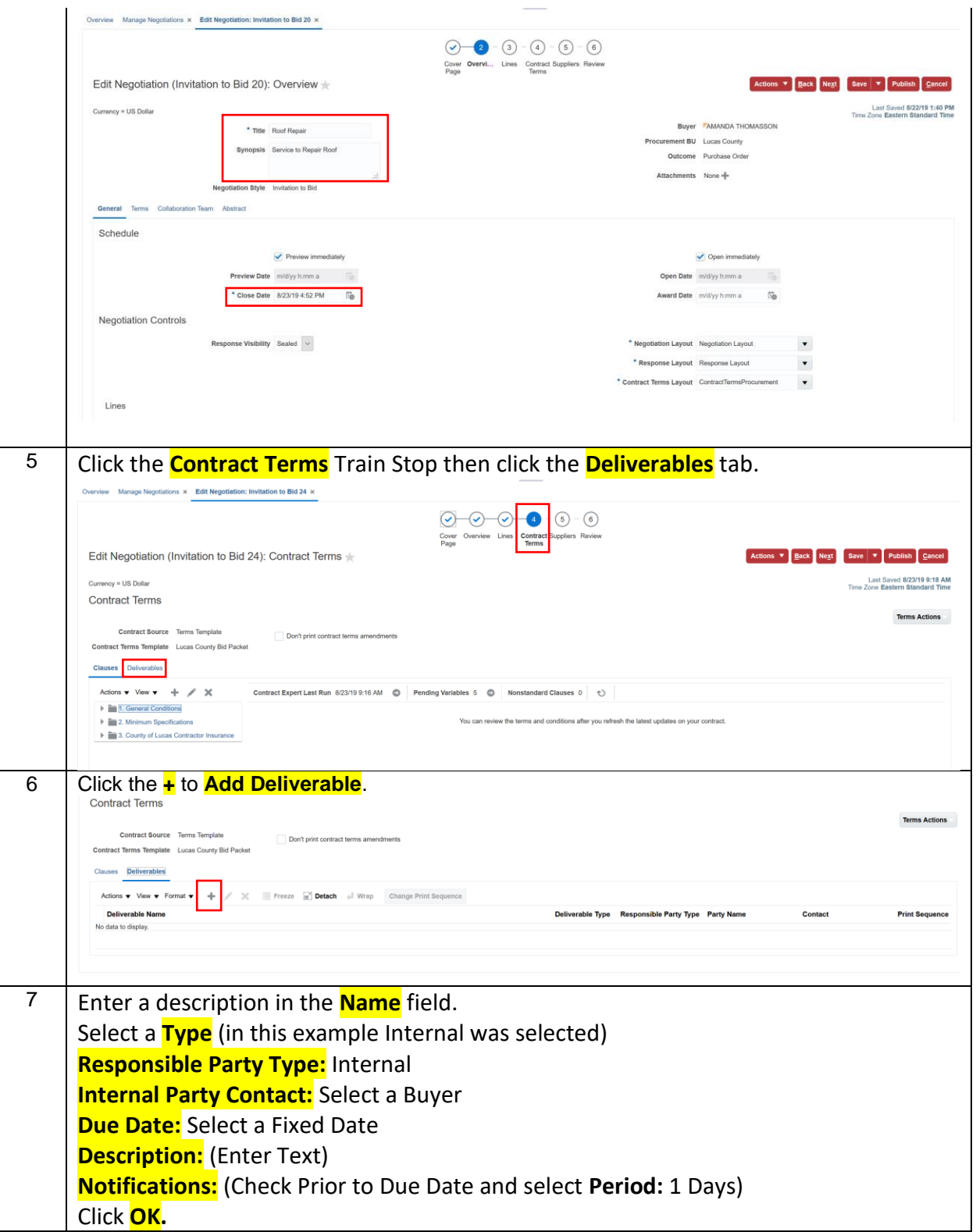

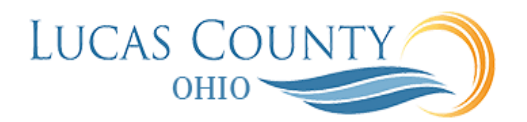

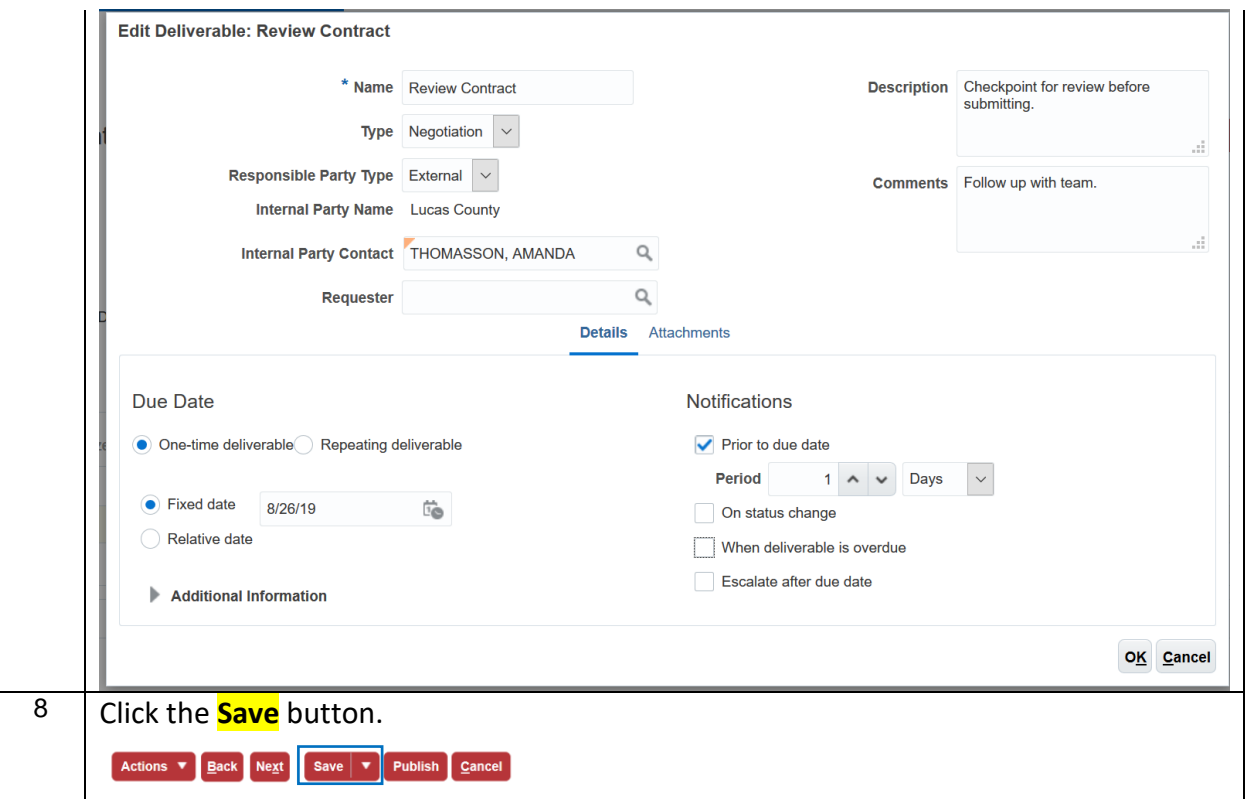

## **Buyer Role in Deliverable Management**

The buyer reviews the submission:

- If the buyer accepts your submission, the application sets the deliverable to the Completed status.
- If the buyer rejects the deliverable and it is not yet overdue, the application sets it to the Rejected status. If the rejected deliverable is overdue, then the buyer sets it to the Failed to Perform status. The buyer can also cancel the deliverable or modify the due dates on the deliverable by amending the contract.

## **Automatic Notifications**

If you, the supplier, are the responsible party for the deliverable, then the buyer can set up notifications that inform you automatically:

- Prior to the deliverable due date
- When one of the parties changes the status of the deliverable
- When a deliverable is overdue